# **Thursday Elective**

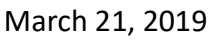

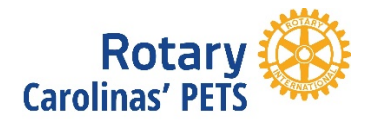

# Rotary's Online Resources My Rotary & Rotary Club Central

Elective Class: Thursday, March 21, 2019 4:00-5:30pm

This interactive session is facilitated by: District 7750 PDG Terry Weaver and Elizabeth Davis, Digital Engagement Specialist, RI Programs & Grants

# **Getting Started**

- $\triangleright$  Come early and connect to WiFi and confirm you can browse
- $\triangleright$  Be sure you have a working MyRotary Login on the laptop you bring. Tablet and smart phone devices are not suitable for this class.
- Access to some exercises will be limited for President Nominees. Work with a President-Elect if needed.

# **ACTION ITEM**

 $\Box$  Sign into your My Rotary account: my.rotary.org

#### **Overview**

- **General navigation** 
	- $\triangleright$  Access
	- $\triangleright$  Delegation
	- $\triangleright$  Search (Google)

#### **EXTRA**

 $\Box$  Explore the resources and information under Learning & Reference. Write one page/section you want to explore more on your own time:

#### **Manage**

- **Club & District Administration** 
	- $\triangleright$  General navigation
	- $\triangleright$  Club Administration
	- $\triangleright$  Help
		- CDS & FInancial Representatives

\_\_\_\_\_\_\_\_\_\_\_\_\_\_\_\_\_\_\_\_\_\_\_\_\_\_\_\_\_\_\_\_\_\_\_\_

# **Thursday Elective**

March 21, 2019

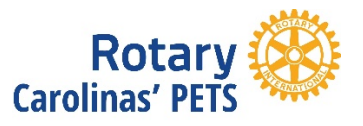

#### **Manage**

- **Reports** 
	- Quick LInks
	- **TRF Contributions**
	- **Membership**

#### **ACTION ITEM**

 $\Box$  Find one report that you want to come back to later, save it as a "quick link" and write it down:

#### **EXTRA**

 $\Box$  Find the Manage Membership Leads section under Club Administration, review the "About the membership leads program" document and note how many leads your club has received, if any:

\_\_\_\_\_\_\_\_\_\_\_\_\_\_\_\_\_\_\_\_\_\_\_\_\_\_\_\_\_\_\_\_\_\_\_\_

\_\_\_\_\_\_\_\_\_\_\_\_\_\_\_\_\_\_\_\_\_\_\_\_\_\_\_\_\_\_\_\_\_\_\_\_

 $\Box$  Find the report that shows which members in your club have a My Rotary account. How many members already have one?

#### **Brand Center**

- Club Logo Template
- **Rotary Club Central** 
	- $\triangleright$  General navigation
	- Goal Center
		- Club Members & Engagement
		- **Service**
		- Foundation Giving
	- $\triangleright$  Reports and Resources

#### **ACTION ITEM**

□ Set one 2019‐20 goal related to members and engagement *NOTE: All 2019-20 goals must be entered prior to 1 June 2019* 

- □ Identify your club's 5-year high for giving to the Annual Fund: \$ What year was it reached?
- $\Box$  Find and download one resource that could help your club reach one of next year's goals

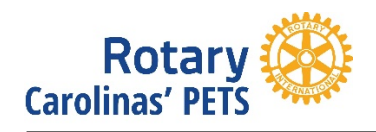

# **EXTRA**

- □ Add a service project under Service Activities for (cancel before saving or save and adjust later)
- **Rotary Showcase**
- **Rotary Ideas**
- **Discussion Groups**

# **Member Center**

- Governance Documents
- $\triangleright$  Official Directory
- $\triangleright$  Awards
- $\triangleright$  Online Tools
- **ACTION ITEM**
	- □ Find and download the 2019‐20 Presidential Theme and Citation brochure

# **EXTRA**

Further explore one or more of our online tools:

- □ **Brand Center**: Find the People of Action print ad template under the Materials section and start customizing it for your club
- □ **Ideas**: Use the Browse section to search for a project with an area of focus that interests you
- □ **Showcase**: Use the Search function to find projects uploaded by clubs in your district. Click on the title of a project that interests you to view a description, photos and even contacts
- □ **Learning Center**: Search the catalog by category or keyword to find a course that interests you. Register for the course and write down the course name:
- □ **Discussion Groups**: Find the group, Rotary Club Presidents 2019‐20, join it, and post a comment